# **Tutoriel comment compresser des images**

Tutoriel comment compresser des images rapidement **et sans avoir à installer d'application !!**

Vous avez pris des images avec votre smartphone, vous devez les envoyer ou réaliser un compte rendu....mais avant cela il faudra les compresser !

Pour un compte rendu (ou un envoi), le poids d'une image entre 50 et 150ko est largement suffisant Voici une astuce simple et rapide...

Exemple, j'ai pris mon écran en photo avec mon smartphone

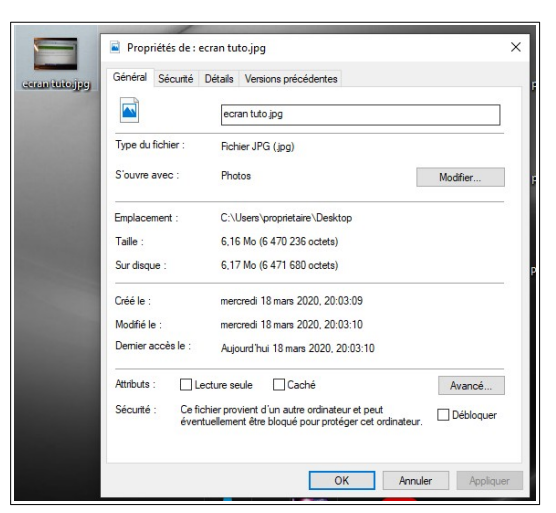

On constate que mon image pèse 6,17Mo, c'est beaucoup trop !!! Compressons !

#### **Deux solutions possibles**

### **1/ Insertion de l'image dans un document traitement de texte LibreOffice**

Un clique droit sur l'image et « compresser l'image »

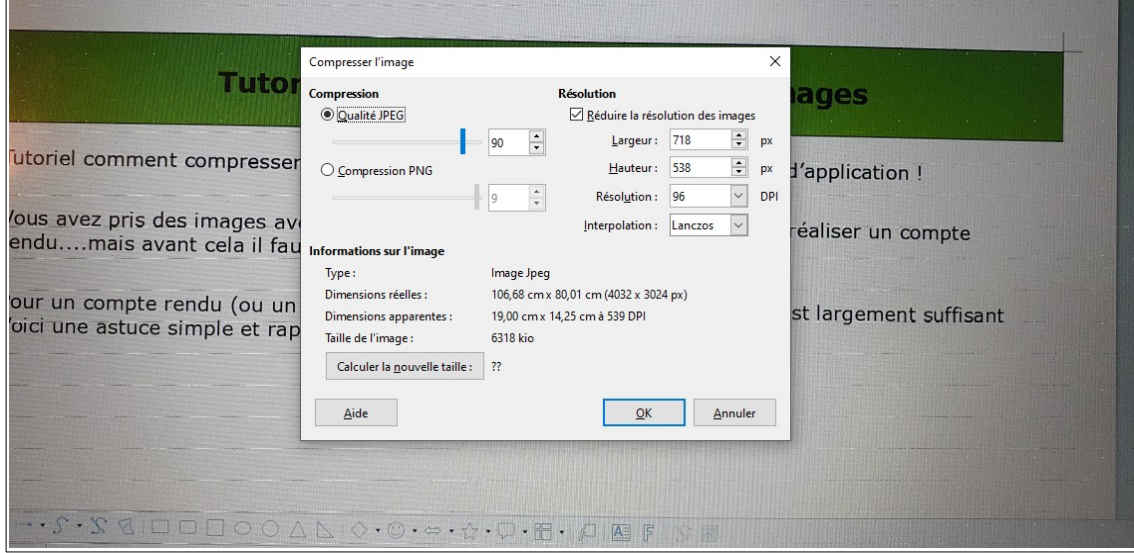

on constate que l'image fait bien plus de 6Mo,

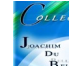

On clique sur « Calculer la nouvelle taille »

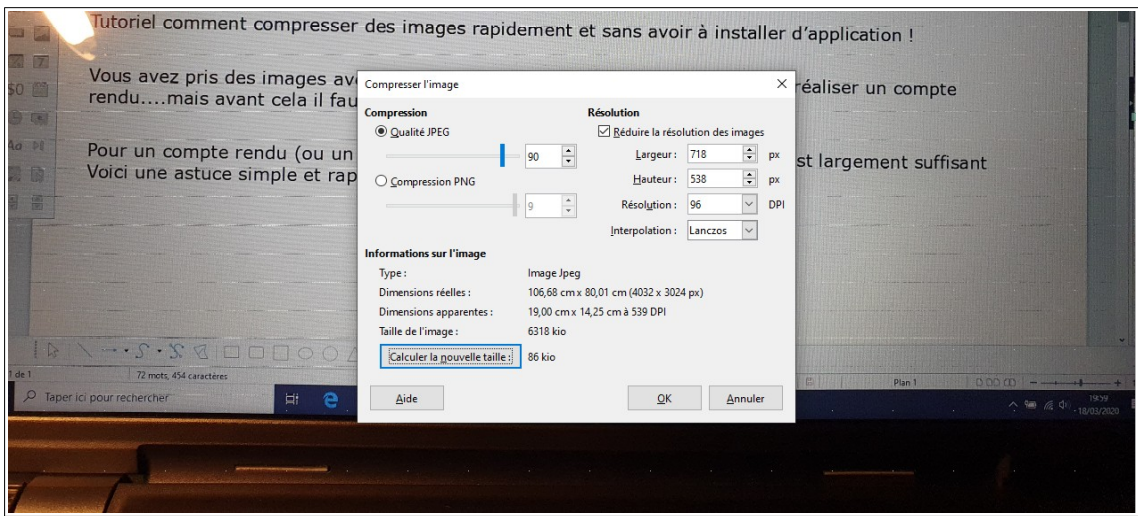

La nouvelle taille passe à 86ko, parfait (et la qualité reste convenable pour notre utilité)

On clique sur « OK » est c'est terminé !

## **On peut donc laisser cette image dans un compte rendu et envoyer celui-ci par mail sans problème....**

Attention, pour faire des agrandissements, des tirages papier, le fait de compresser une image altère la qualité de l'image. Il faudra faire des compromis...

Pour des traitements par lots (en grand nombre, il faut installer des applications spécifiques comme par exemple Xnview par exemple, application disponible au collège sur nos ordinateurs)

## **2/ Insertion de l'image dans un document traitement de texte LibreOffice**

Comme pour la première version, un clique droit sur l'image et « compresser l'image »

On clique sur « Calculer la nouvelle taille » et on obtient une nouvelle image compressée

On clique droit sur l'image puis « enregistrer »

On choisit le format que l'on souhaite (jpeg par exemple et on la place dans le répertoire que l'on souhaite) c'est terminé !

Ici, j'ai renommé l'image en toto.jpg pour l'exemple

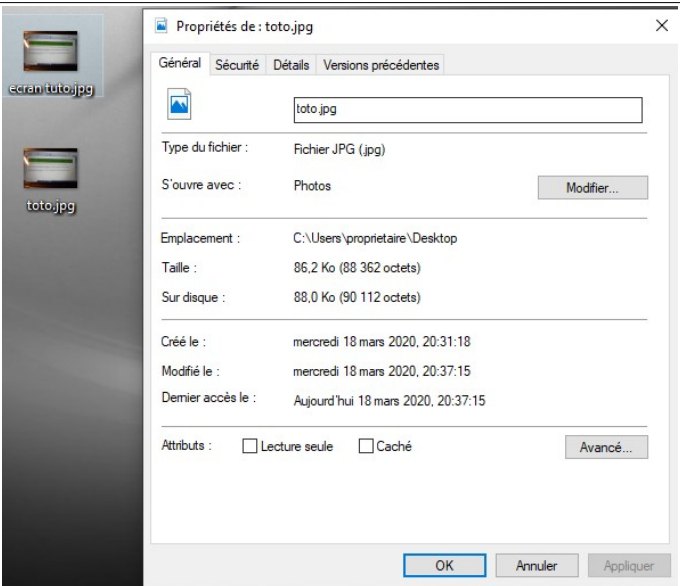